### Embedded Systems Design Course Applying the mbed microcontroller

### Pulse width modulation

These course notes are written by R.Toulson (Anglia Ruskin University) and T.Wilmshurst (University of Derby). (c) ARM 2012

These course notes accompany the textbook "Fast and effective embedded system design : Applying the ARM mbed"

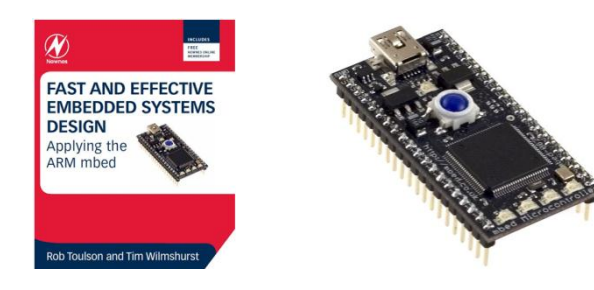

### Pulse width modulation

- The concept of pulse width modulation (PWM)
- Applications using pulse width modulation
- Evaluating pulse width modulation on the mbed
- Controlling LED brightness with PWM
- Controlling servo position with PWM
- Outputting to a piezo buzzer

What is Pulse Width Modulation?

- Pulse width modulation (PWM) is a simple method of using a rectangular digital waveform to control an analog variable
- PWM control is used in a variety of applications, ranging from communications to automatic control

- The period is normally kept constant, and the pulse width, or "on" time is varied
- The duty cycle is the proportion of time that the pulse is 'on' or 'high', and is expressed as a percentage:

duty cycle =  $100\%$  \* (pulse on time) / (pulse period)

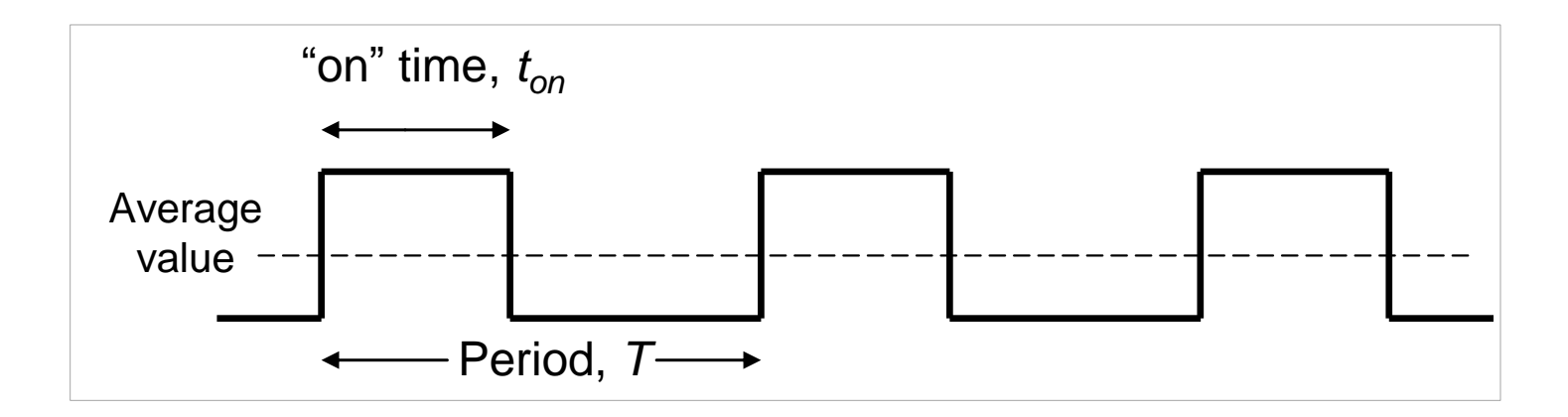

- Whatever duty cycle a PWM stream has, there is an average value, as indicated by the dotted line
- If the on time is small, the average value is low; if the on time is large, the average value is high
- By controlling the duty cycle, we control this average value

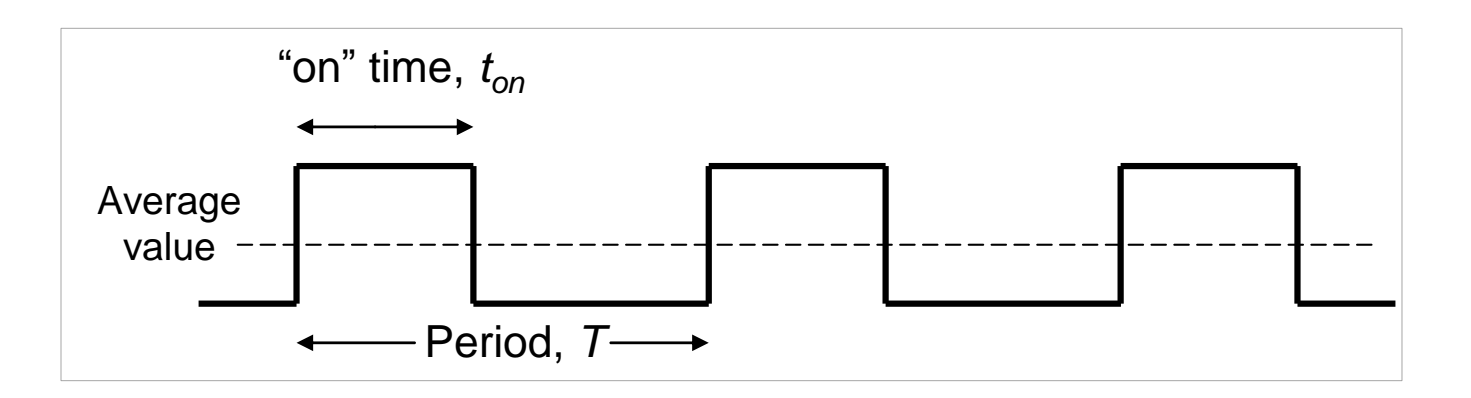

- The average value can be extracted from the PWM stream with a low-pass filter
- In this case, and as long as PWM frequency and values of R and C are appropriately chosen, Vout becomes an analog output
- In practice, this sort of filtering is not always required; many physical systems have response characteristics which, in reality, act like low pass filters

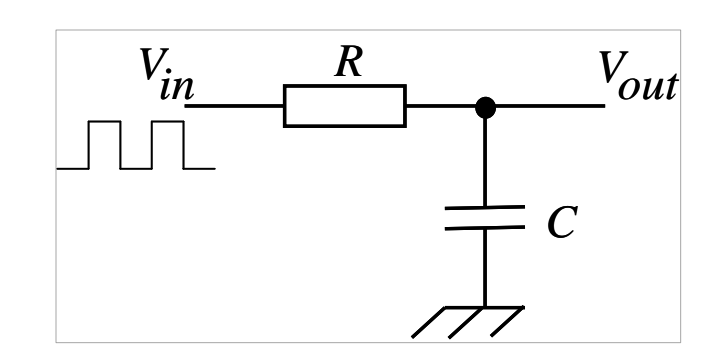

## Applications using pulse width modulation

- Devices used in robotics
	- DC motors
	- Servos
	- Solenoids
	- Closed loop control systems
	- Communications and pulse code modulation
- Benefits include
	- Microprocessor control
	- Efficient use of power
	- Tolerance to analog noise
	- Not susceptible to component drift

### Pulse width modulation on the mbed

- The PwmOut interface is used to control the frequency and mark-space ratio of a digital pulse train
- The mbed has up to six PWM outputs, on pins 21 to 26, although these PwmOuts all share the same period timer

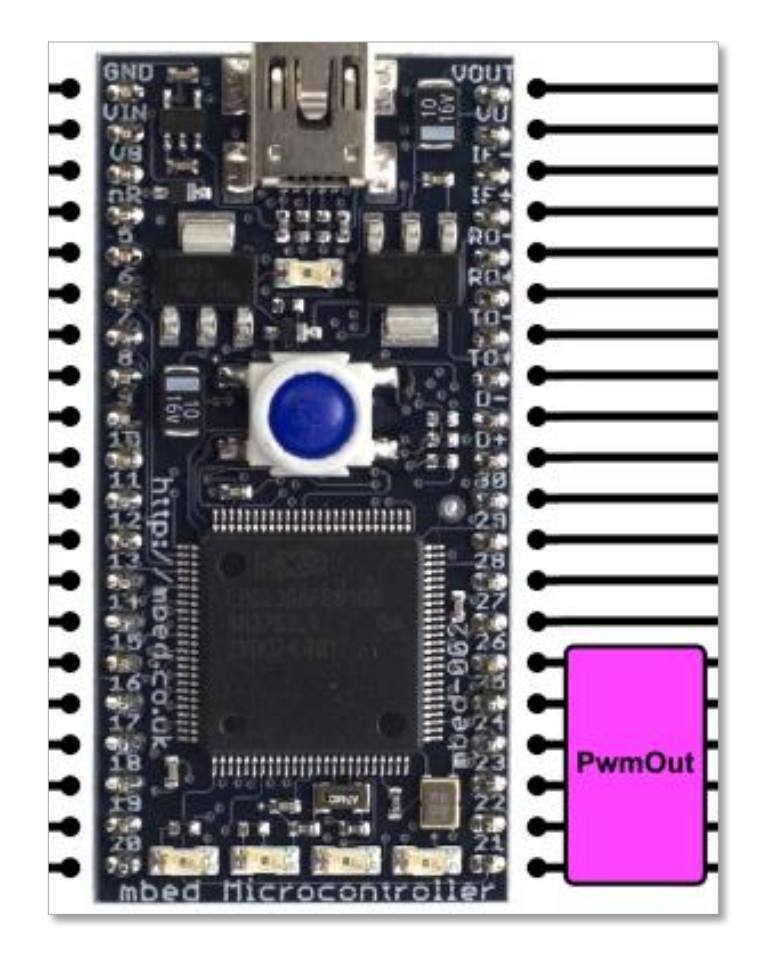

### Pulse width modulation on the mbed

The library functions are shown in the table below

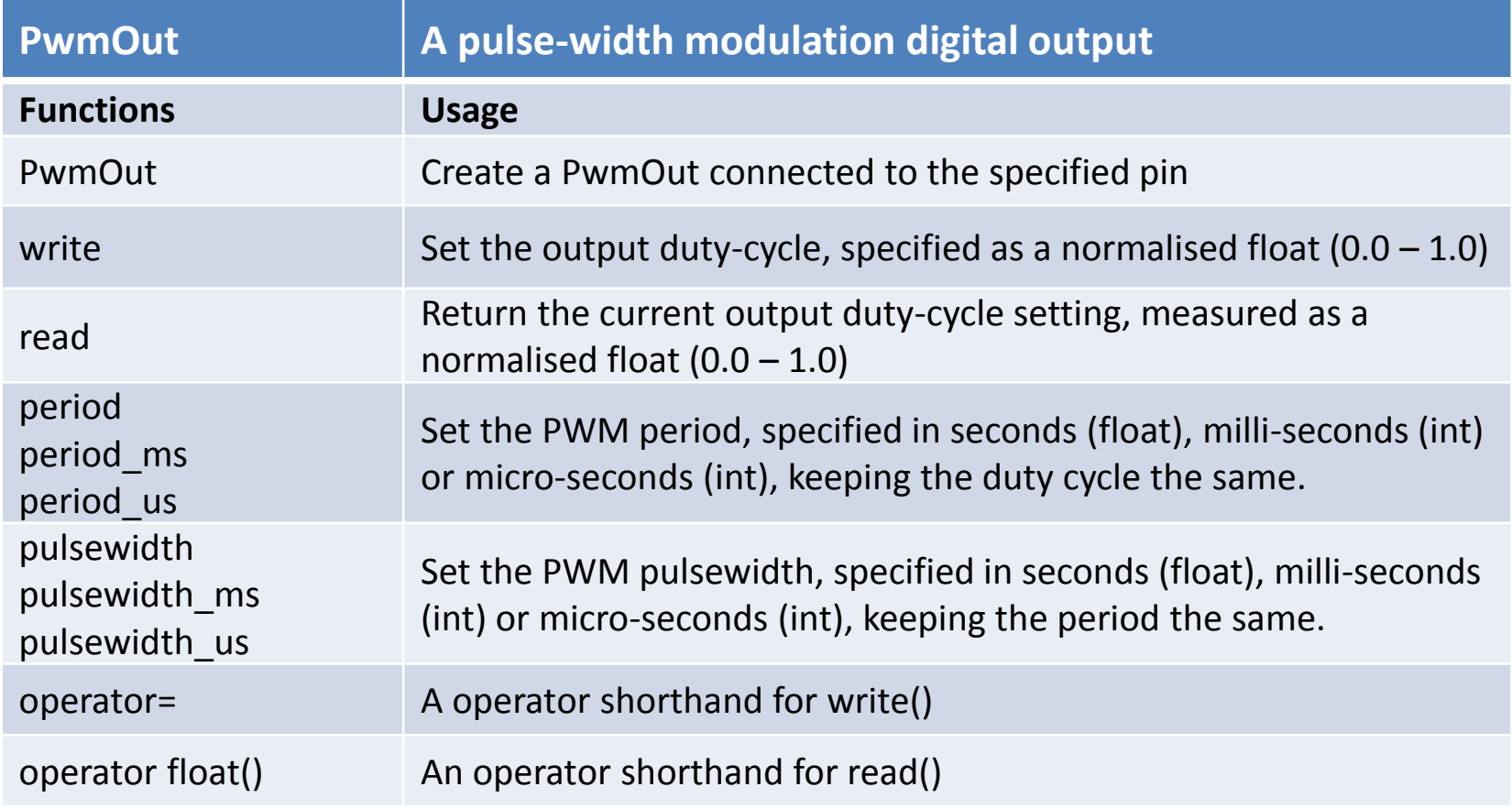

## Evaluating pulse width modulation on the mbed

• Exercise 1: Create a PWM signal which we can see on an oscilloscope. The following code will generate a 100 Hz pulse with 50% duty cycle

```
#include "mbed.h"
PwmOut PWM1(p21);
int main() {
}
```

```
 PWM1.period(0.010); // set PWM period to 10 ms
 PWM1=0.5; // set duty cycle to 50%
```
## Evaluating pulse width modulation on the mbed

• Exercise 2: Change the duty cycle to some different values, say 0.2 (20%) and 0.8 (80%) and check the correct display is seen on the 'scope, as shown below

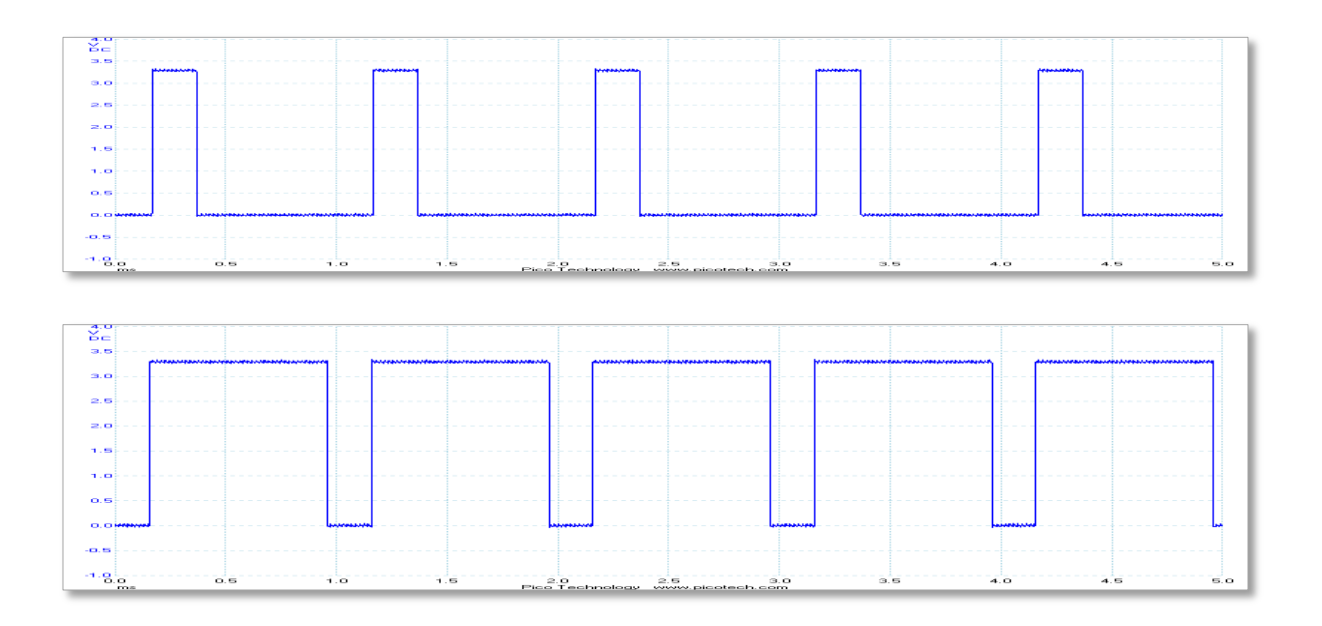

### Controlling LED brightness with PWM

Exercise 3: This example code uses a pulse width modulation signal to increase and decrease the brightness of the onboard LED

The program requires the use of a host terminal application to communicate the brightness value to the mbed, in this example by using the 'u' and 'd' keys

```
// host terminal LED dimmer control
#include "mbed.h"
Serial pc(USBTX, USBRX); // tx, rxPwmOut led(LED1);
float brightness=0.0;
int main() {
   pc.printf("Control of LED dimmer by host terminal\n \ln \frac{r}{r});
   pc.printf("Press 'u' = brighter, 'd' = dimmer\ln\r");
   while(1) {
        char c = pc.getc();
        wait(0.001);
       if((c == 'u') &&& (brightness < 0.1)) {
           brightness += 0.001; led = brightness;
 }
       if((c == 'd') &&& (brightness > 0.0)) {
           brightness - = 0.001;
            led = brightness;
 } 
   pc.printf("%c %1.3f \n \r", c, brightness);
 }
}
```
## Controlling servo motor position with PWM

- A servo is a small rotary position control device, used for example in radio-controlled cars and aeroplanes to position controllers such as steering, elevators and rudders
- The servo shaft can be positioned to specific angular positions by sending the servo a PWM signal
- As long as the modulated signal exists on the input line, the servo will maintain the angular position of the shaft
- As the modulated signal changes, the angular position of the shaft changes

### Controlling servo position with PWM

This diagram shows the PWM timing requirements to control the servo between 0 and 180 degrees

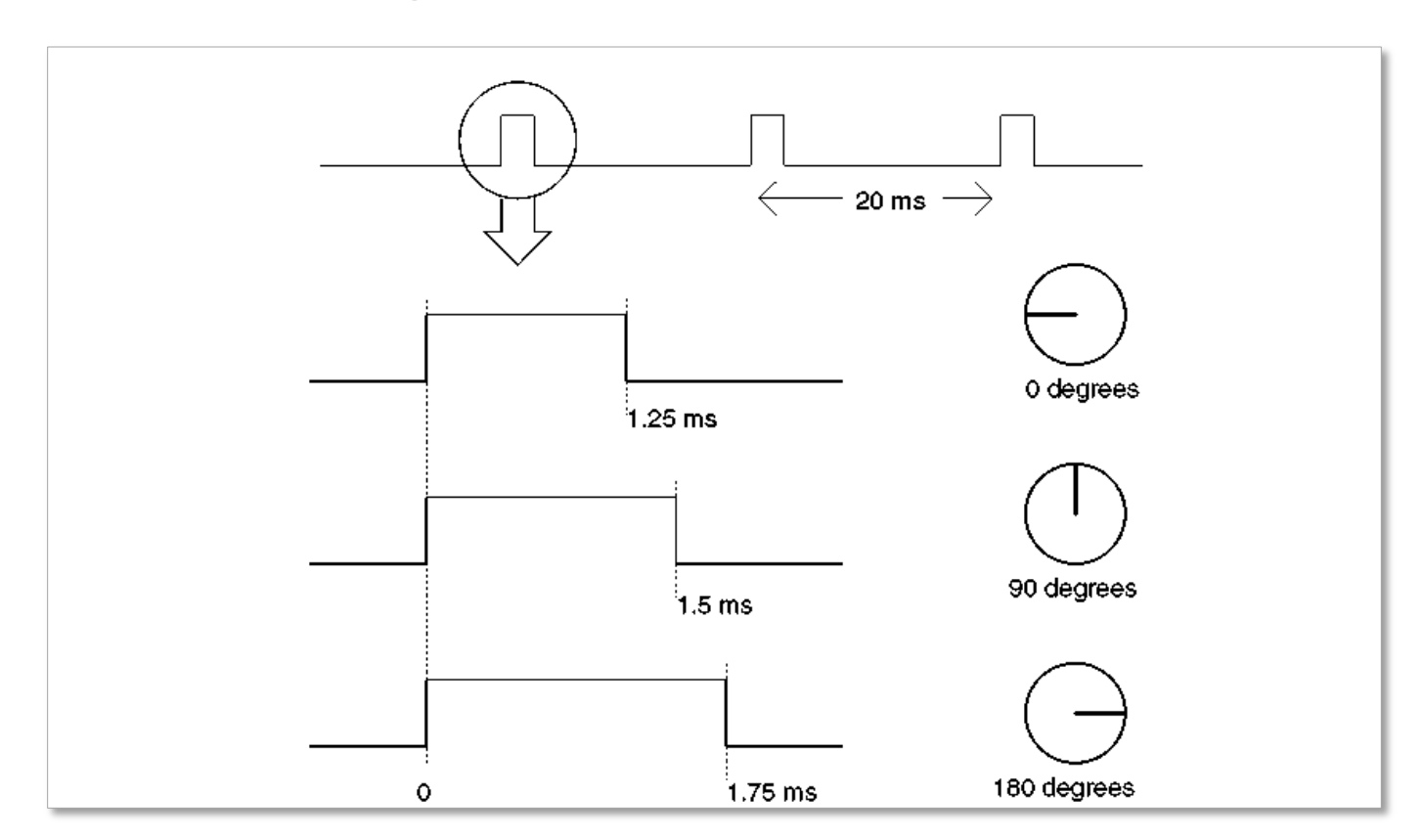

### Controlling servo position with PWM

The servo requires a higher current than the USB standard can provide, and so it is essential that you power the servo using an external power supply

A 4xAA (6V) battery pack meets the supply requirement of the servo

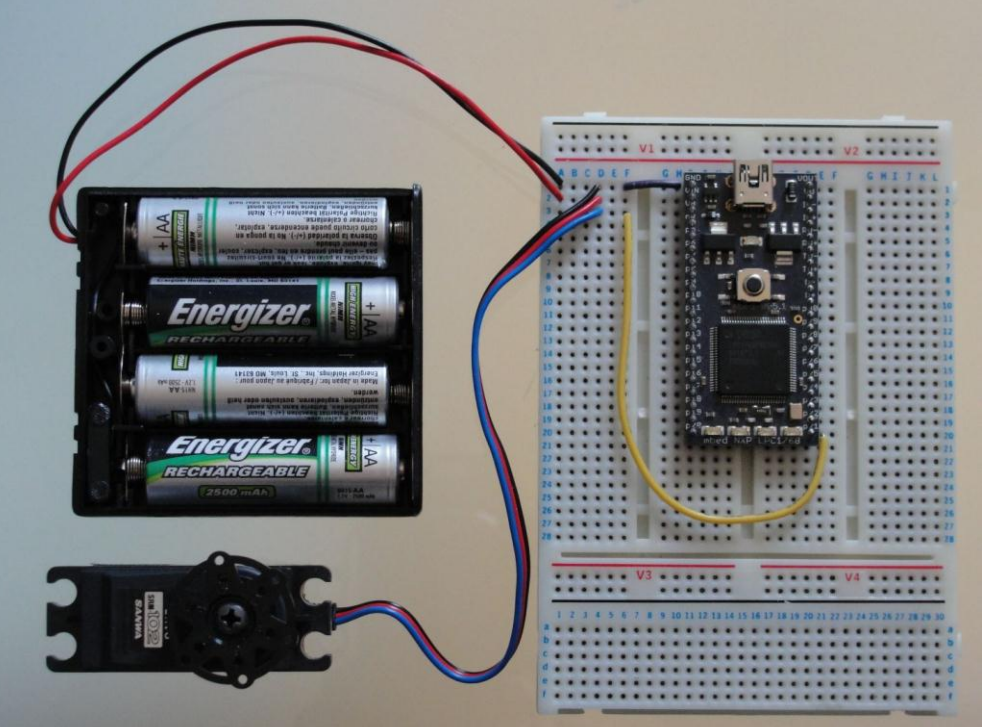

### Controlling servo position with PWM

- Exercise 4: Connect the servo to the mbed as indicated. Set the PWM period to 20 ms
- Try a number of different duty periods and observe the servo's motion

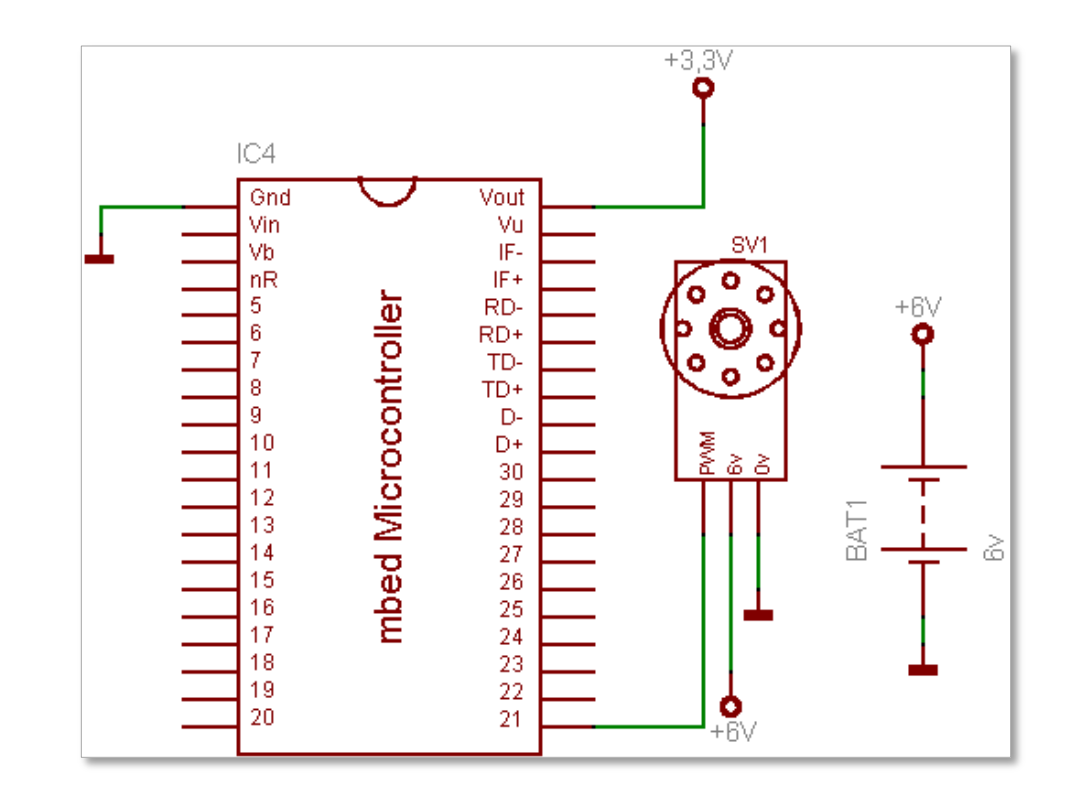

### Open loop control of a servo motor

- Exercise 5: Controlling servo position with the potentiometer
	- Connect a servo to the mbed with a potentiometer connected to pin 20
	- Write a program which allows the potentiometer to control servo position
	- Scale input values so that the full range of potentiometer adjustment leads to the full range of servo position change

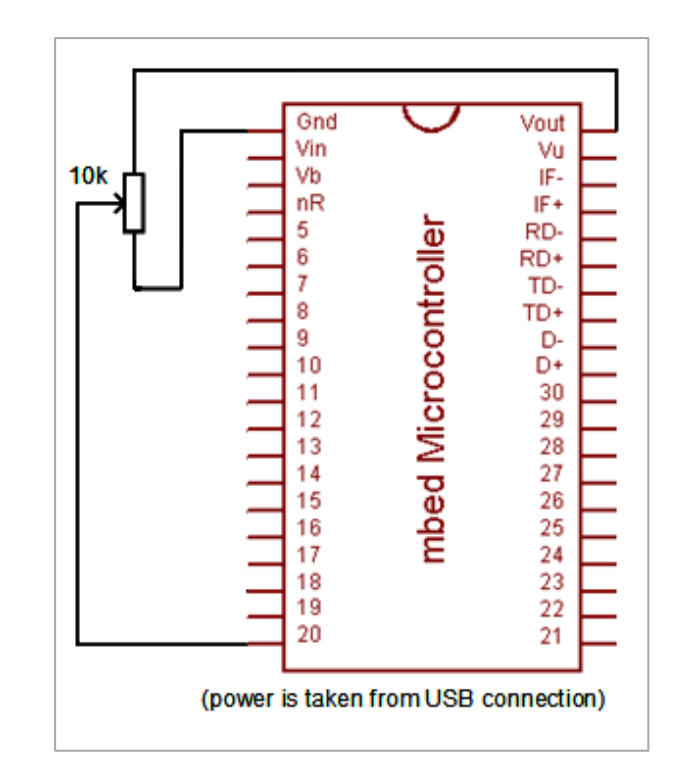

- We can connect the PWM output to a piezo buzzer to make sound
- If the duty cycle is set to 50% the PWM frequency will define the pitch of the sound heard
- Exercise 6: Connect a piezo buzzer one of the PWM outputs. Set duty cycle to 50% and frequency to 500 Hz. Ensure that you can create sound with the PWM. Change the frequency of the PWM output and notice the difference in sound with changes in frequency.

- Exercise 7: We are going to use the PWM to play the start of an old English folk tune 'Oranges and Lemons'. If you're a reader of music you will recognise this in the Figure below
- You just need to know that any note which is a minim lasts twice as long as a crotchet, which in turn lasts twice as long as a quaver

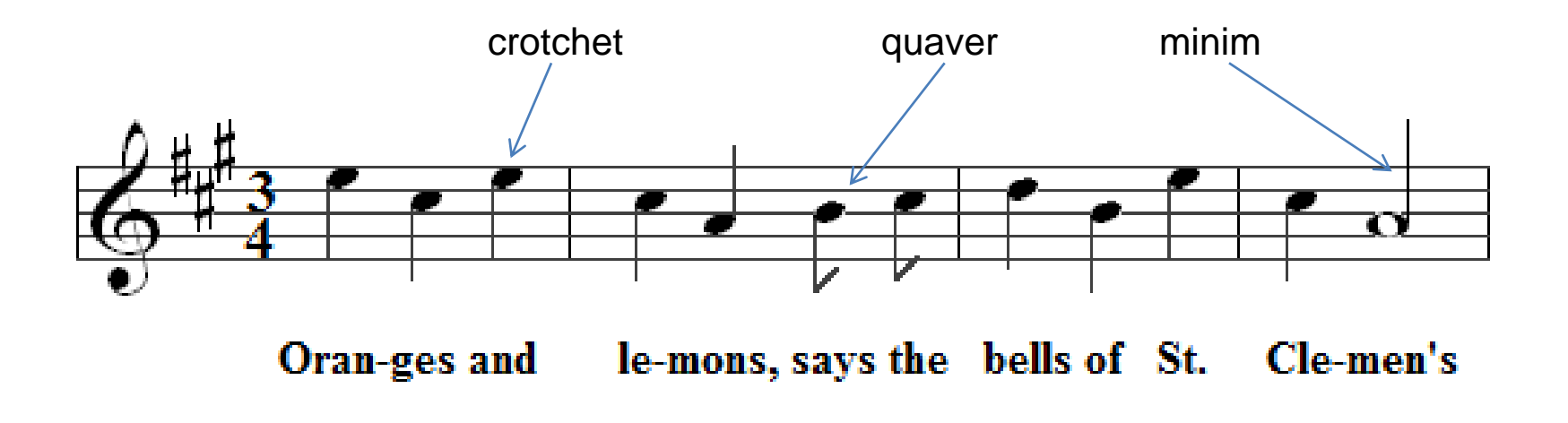

The following table converts the musical piece into frequencies and beat lengths

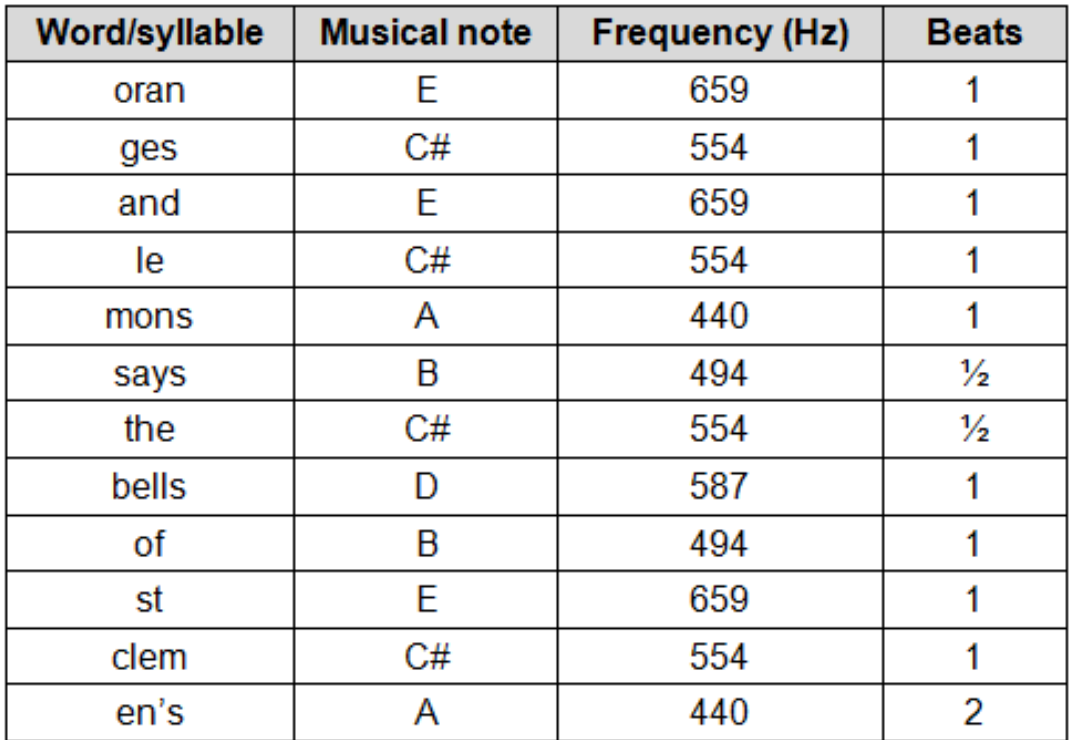

#### The following program implements the 'Oranges and Lemons' musical output

```
// Oranges and Lemons program
#include "mbed.h"
PwmOut buzzer(p21);
float frequency [] = {659,554,659,554,550,494,554,587,494,659,554,440};
//frequency array
float beat []=\{1,1,1,1,1,0.5,0.5,1,1,1,1,2\};
//beat array
int main() {
   while (1) {
       for (int i=0; i<=11; i++) {
            buzzer.period(1/(frequency[i])); // set PWM period
            buzzer=0.5; // set duty cycle
           wait(0.5*beat[i]); \sqrt{2} hold for beat period
 }
    }
}
```
Experiment with adding multipliers to the frequency and beat values to change the speed and pitch of the piece.

http://mbed.org | Rapid Prototyping for Microcontrollers <sub>21</sub>

### Summary

- The concept of pulse width modulation (PWM)
- Applications using pulse width modulation
- Evaluating pulse width modulation on the mbed
- Controlling LED brightness with PWM
- Controlling servo position with PWM
- Outputting to a piezo buzzer

#### http://mbed.org | Rapid Prototyping for Microcontrollers <sub>22</sub>